# **INTRODUCTION**

The DC-390 series is a SCSI (Small Computer System Interface) bus to PCI bus host adapter, which complies to the PCI 2.1 specification with Plug-&-Play (PnP) readiness. The maximum SCSI devices supported are: DC-390/390U (7) and DC-390F (15). By using the Disconnect/Reconnect technique, performance degradation during multitasking operations is prevented. Other enhanced SCSI-2 features such as scatter-gather and command-tag queuing are supported.

The DC-390 series supports ASPI (Advanced SCSI Programming Interface) managers for most of the operating systems available today to assure operation with popular third party applications.

Device drivers are also supported for the major operating systems for compatibility with a full range of SCSI peripherals including CD-ROMs, Photo CDs, tape backups, scanners, removable media and SCSI hard drives.

# **HARDWARE INSTALLATION**

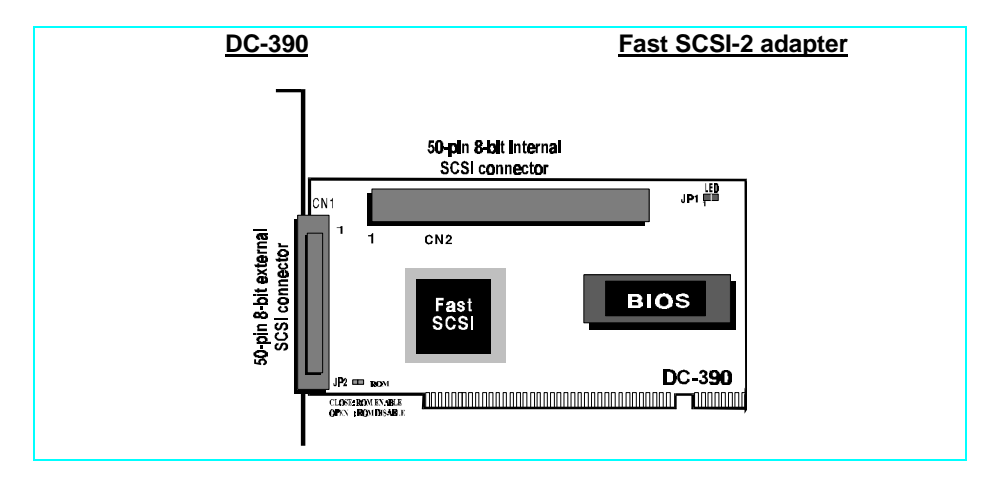

## **Board Layout**

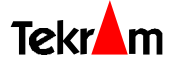

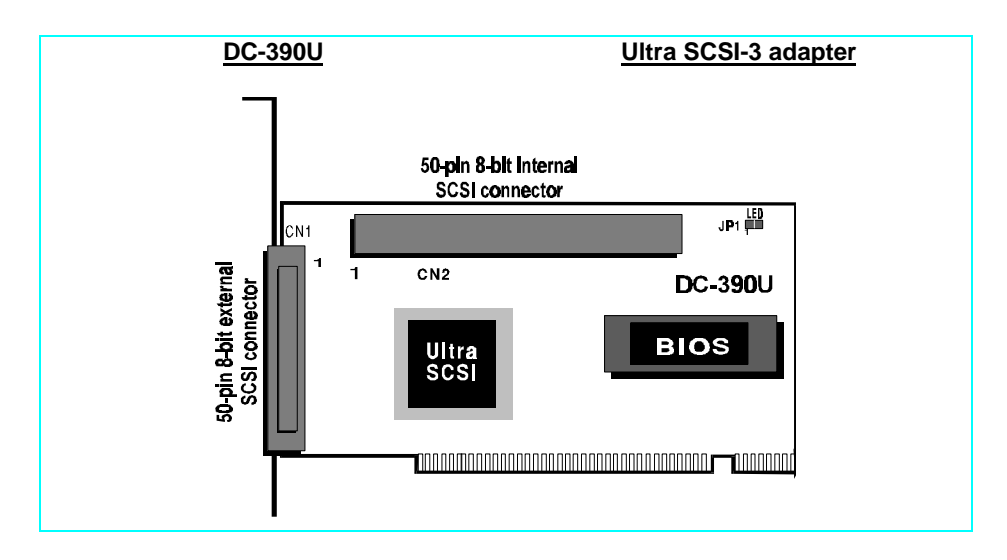

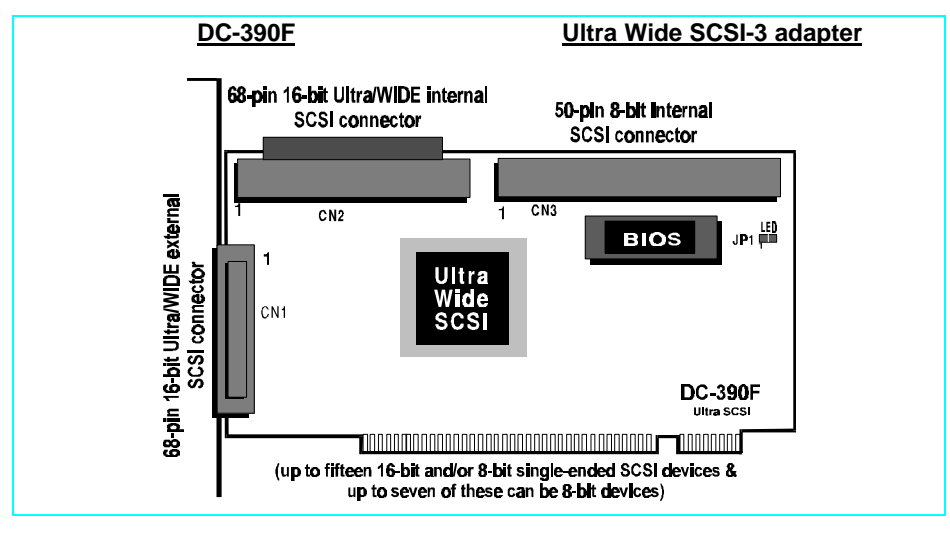

### **Installing the Adapter**

*Important: Handle circuit boards by the edges or bracket. Touch the bare metal of your computer case before handling any circuit boards to prevent static discharge damage.*

- 1. Power OFF and unplug your system.
- 2. Remove the computer cover. Refer to your system user's manual for instructions.
- 3. Align the gold-fingered edge on your card with an empty PCI expansion slot and gently insert it into place. You may need to remove the cover from the rear of the PCI expansion slot that you selected.
- 4. Replace the screws to secure the card retaining bracket in place.
- 5. Continue to the following sections for jumper settings and SCSI peripheral connections.

### **Jumper Settings**

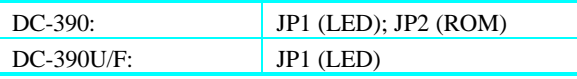

#### *SCSI Device Activity LED Indicator (JP1)*

JP1 is used to indicate activity of the SCSI devices controlled by the DC-390 series, and should be connected to the cable leading to the Hard Drive LED on the front panel of your computer case.

#### *ROM BIOS jumper (JP2/DC-390)*

You can install a maximum of 4 DC-390s in the same system. Normally, each card will consume a 16KB memory block for its BIOS. The function of JP2 is to save memory space by allowing the BIOS of the first adapter to control the additional adapters. When two or more DC-390s are installed in the same system, set JP2 to Enabled for the first adapter, and Disabled for all additional DC-390s.

(Refer to the *BIOS ROM Mapped AT* option in the *Adapter Information* setup screen for host adapter BIOS address settings.)

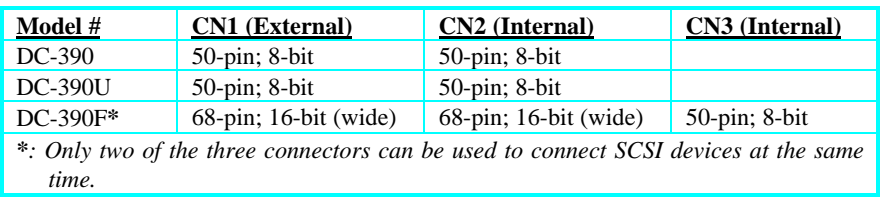

### **Connecting the SCSI Peripherals**

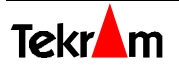

The following table summarizes the maximum allowable cable lengths for the DC-390 series:

| Model #                                                                                  | <b>SCSI</b> Type | Data Xfer Rate | Max. $#$ of | Max. Cable Length               |
|------------------------------------------------------------------------------------------|------------------|----------------|-------------|---------------------------------|
|                                                                                          |                  |                | Devices     |                                 |
| DC-390                                                                                   | SCSI-2           | 10 MB/Sec      | 8           | 3 meters (9.8 feet)             |
| DC-390U/F                                                                                | Ultra SCSI       | 20/40 MB/Sec   | 4           | 3 meters (9.8 feet)             |
| DC-390U/F                                                                                | Ultra SCSI       | 20/40 MB/Sec   | 8           | 1.5 meters $(4.9 \text{ feet})$ |
| * If there are internal devices connected, the internal cable length must be included in |                  |                |             |                                 |
| the measurement of SCSI bus length.                                                      |                  |                |             |                                 |

If the mainboard of your system supports Symbios SCSI, it is recommended that you disable it. Consult your mainboard's user's manual for details.

### **Checking the Terminators on the SCSI Bus**

In order to stabilize the SCSI bus, only two sets of terminators can be installed - one at each end of the SCSI bus. The DC-390 series itself is equipped with **Active Terminators** that automatically switch from Enabled to Disabled or vice versa by scanning the devices connected on the SCSI bus. So, manual termination adjustments are not required.

If you are not sure about how to set the terminators, please refer to the User's Manual for details.

# **DRIVER INSTALLATION**

### **Easy DOS ASPI Driver Installation**

- 1. Insert Disk 1.
- 2. Under DOS, type A:\DOSINST then press <Enter>. This will update the CONFIG.SYS and AUTOEXEC. BAT files automatically.

Further information about drivers and step-by-step installation procedures can be found in the User's Manual.

## **Other Driver Installation**

For Driver installation of other O.S. (especially for Windows 95, NT, and SCO OpenServer 5.0.4), please refer to the User's Manual.

\* For the driver and BIOS updates, please visit our website at **http://www.tekram.com**, or **ftp.tekram.com** for Linux and FreeBSD support.

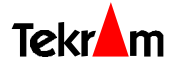